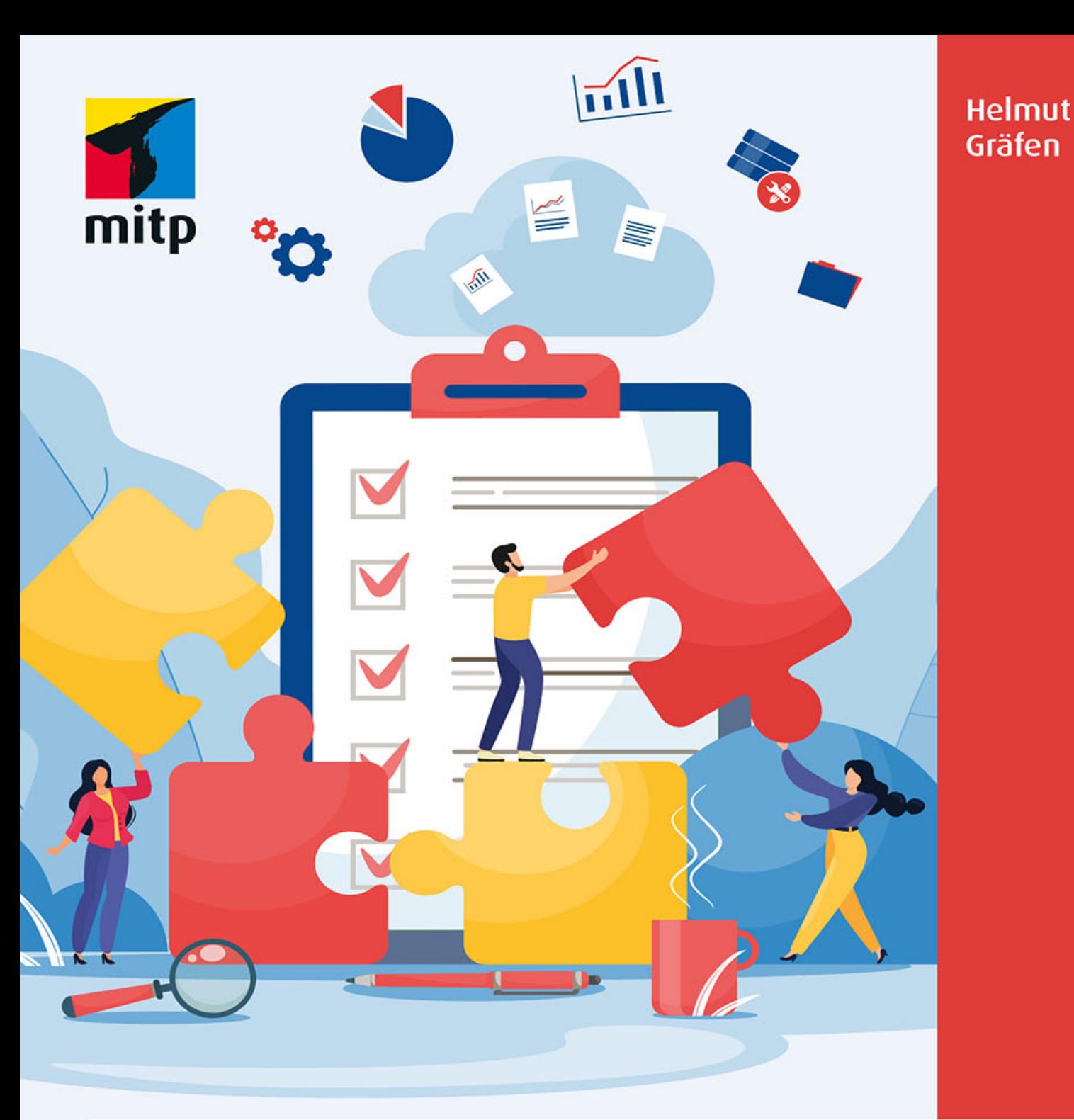

# **Effektives Arbeiten mit** MS Teams · OneNote · Outlook & Co.

Zusammenarbeit und Selbstorganisation mit Microsoft 365/Office 365

- Inkl.
- Planner
- To Do
- Lists
- OneDrive
- SharePoint

# Hinweis des Verlages zum Urheberrecht und Digitalen **Rechtemanagement (DRM)**

Liebe Leserinnen und Leser,

dieses E-Book, einschließlich aller seiner Teile, ist urheberrechtlich geschützt. Mit dem Kauf räumen wir Ihnen das Recht ein, die Inhalte im Rahmen des geltenden Urheberrechts zu nutzen. Jede Verwertung außerhalb dieser Grenzen ist ohne unsere Zustimmung unzulässig und strafbar. Das gilt besonders für Vervielfältigungen, Übersetzungen sowie Einspeicherung und Verarbeitung in elektronischen Systemen.

Je nachdem wo Sie Ihr E-Book gekauft haben, kann dieser Shop das E-Book vor Missbrauch durch ein digitales Rechtemanagement schützen. Häufig erfolgt dies in Form eines nicht sichtbaren digitalen Wasserzeichens, das dann individuell pro Nutzer signiert ist. Angaben zu diesem DRM finden Sie auf den Seiten der jeweiligen Anbieter.

Beim Kauf des E-Books in unserem Verlagsshop ist Ihr E-Book DRM-frei.

Viele Grüße und viel Spaß beim Lesen,

Ohr mitp-Verlagsteam

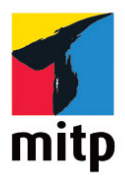

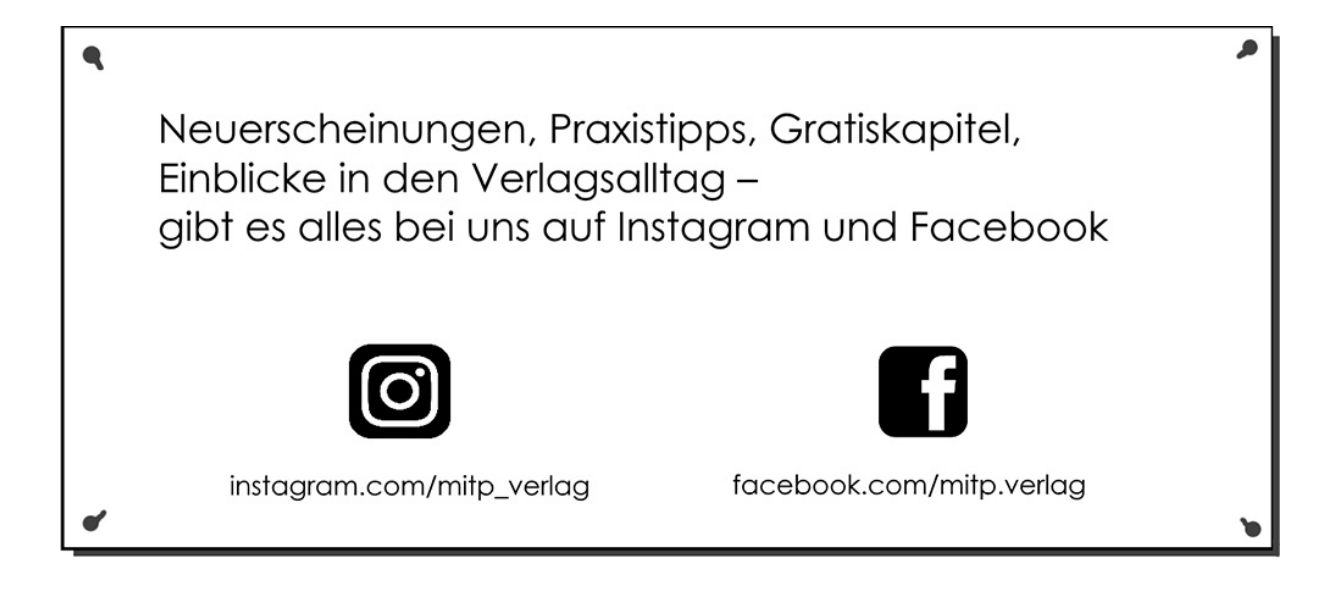

# **Inhaltsverzeichnis**

## **[Impressum](#page-12-0)**

# **[Einleitung](#page-14-0)**

### **[Kapitel 1: Die passenden Apps für typische](#page-21-0) Anforderungen im Arbeitsalltag**

1.1 Kommunikation: Intern und extern

- 1.2 Aufgabenmanagement: Persönlich und im Team
- [1.3 Dokumente gemeinsam bearbeiten](#page-28-0)

[1.4 Informationen zusammenhalten und für alle](#page-29-0) Beteiligten verfügbar machen

1.5 Mobil auf alle relevanten Daten zugreifen: Dokumente, Mails, Chats, Informationen

## **Kapitel 2: Selbst- und Zeitmanagement – Basics**

2.1 Selbstmanagement

2.1.1 Entwickeln Sie eine systematische **Herangehensweise** 

2.1.2 Etablieren Sie Ihre entwickelte Herangehensweise

2.1.3 Wenden Sie Ihre entwickelte Herangehensweise konsequent an

2.2 Zeitmanagement

2.2.1 Zeitfresser und -diebe erkennen und eliminieren

2.2.2 Konzept der inneren Antreiber - Warum ticken wir, wie wir ticken?

2.2.3 Aufgaben beurteilen und priorisieren

2.2.4 Den Tag mit der ALPEN-Methode planen

2.2.5 Mit Checklisten arbeiten

2.2.6 Tätigkeiten bündeln und in Blöcken bearbeiten

2.2.7 Goldene Tipps für die Zeitplanung

2.2.8 Persönliche Leistungskurven kennen und produktiv nutzen

# **Kapitel 3: Outlook – Mails, Termine und Aufgaben managen**

3.1 Mails schnell in einen Termin oder eine Aufgabe umwandeln

3.1.1 Umwandeln von Mails mit der Desktop-App

3.1.2 Umwandeln von Mails mit der Online-App

3.2 Verknüpfungsleiste – Ihre persönliche Schaltzentrale in Outlook

3.3 QuickSteps nutzen

3.4 E-Mails strukturiert und automatisch ablegen

3.5 Alternativen zur klassischen Ablage in Ordnerstrukturen

3.5.1 Mails in einer Standardsoftware ablegen, die im Unternehmen genutzt wird

3.5.2 Mit Kategorien Ordnung und Übersicht schaffen

3.5.3 Mails in einen Teamkanalchat überführen

3.6 Aufgaben in der Outlook-Desktop-App digital verwalten

3.7 Outlook-Ordner für andere Personen im Unternehmen freigeben

3.8 Auf freigegebene Ordner von anderen Personen zugreifen

3.9 Abwesenheiten (geplante und ungeplante) effizient managen

3.10 Besprechungen effizient verwalten

3.11 Mit der AutoArchivierung Platz im Postfach schaffen

3.12 Elemente suchen

3.13 Outlook im Zusammenspiel mit den anderen Apps in Office 365

3.14 Die mobile Nutzung von Outlook

# **Kapitel 4: OneNote – Informationen zusammenhalten**

4.1 Die Philosophie von OneNote

4.2 Welche unterschiedlichen Versionen von OneNote gibt es?

4.3 Welche Notizbücher sind sinnvoll?

4.3.1 Das persönliche Notizbuch - OneNote für die Selbstorganisation

4.3.2 OneNote für die Teamorganisation

4.4 Die passende Datenstruktur für das Notizbuch finden

4.5 Notizbücher speichern und für andere freigeben

4.6 18 Funktionen, die Sie effektiver werden lassen

4.6.1 Mit dem Notizencontainer arbeiten

4.6.2 Tabellen nutzen – Informationen in einer Matrix darstellen

4.6.3 Excel-Tabellen als Objekt in eine OneNote-Seite einfügen

- 4.6.4 Mails von Outlook nach OneNote senden
- 4.6.5 Virtuellen Dateiausdruck einfügen
- 4.6.6 Einen Bildschirmausschnitt einfügen

4.6.7 Teile einer Webseite einfügen

4.6.8 Bilder einfügen und nach Texten darin suchen

4.6.9 Linkliste zu häufig genutzten Ressourcen anlegen

4.6.10 Mit abhakbaren Checklisten arbeiten

4.6.11 Besprechungsressourcen

4.6.12 Outlook-Aufgaben aus OneNote heraus erstellen

4.6.13 Diktieren und eingesprochenen Text als MP4- Datei speichern

4.6.14 Diktieren und eingesprochenen Text in Schrift umwandeln

4.6.15 Text in eine andere Sprache übersetzen

4.6.16 Fotos mit OneNote aufnehmen

4.6.17 Mit dem Finger handschriftliche Notizen machen

4.6.18 Mit dem Stift Texte und Anmerkungen notieren

## 4.7 Nützliche Helfer in OneNote

4.7.1 Die Volltextsuche

4.7.2 Autoren ein- und ausblenden

4.7.3 Zusätzlichen Schreibbereich auf einer bereits gefüllten Seite einfügen

4.7.4 Link zur Seite kopieren

4.7.5 Nur in OneNote 2016 verfügbare Helfer

## **Kapitel 5: Planner - Teamaufgaben managen**

- 5.1 Einsatzmöglichkeiten des Planners
- 5.2 Aufbau des Planners
- 5.3 Darstellung der Aufgaben im Planner

5.3.1 Aufgabendarstellung im Board

5.3.2 Einfaches Nachhalten durch die Diagramm-**Darstellung** 

5.3.3 Aufgabendarstellung im Zeitplan

5.3.4 Filter- und Hervorhebungsmöglichkeiten

# 5.4 Programmvarianten des Planners

5.4.1 Die Online-App

5.4.2 Die mobile App

5.4.3 Als Registerkarte in Microsoft Teams

5.4.4 Als App in Microsoft Teams

5.5 Planner im Zusammenspiel mit anderen Apps in Office 365

# **Kapitel 6: To Do – Persönliche Aufgaben managen**

6.1 Funktionsübersicht

6.2 Darstellung der Aufgaben und Arbeiten mit Aufgabenlisten

6.2.1 Darstellung in automatisierten Übersichtsgruppen (intelligente Listen) 6.2.2 Mit Listen arbeiten

## 6.3 Programmvarianten von To Do

6.3.1 Die Online-App

6.3.2 Die Desktop-App

6.3.3 Die mobile App

6.4 To Do im Zusammenspiel mit den anderen Apps in Office 365

### **Kapitel 7: Lists - Informationen in Listenform verarbeiten**

7.1 Aufbau von Listen

7.2 Die Online-App

7.2.1 Startseite der Online-App

7.2.2 Eine neue Liste erstellen

7.2.3 Eine bestehende Liste anpassen

7.2.4 Mit einer Liste arbeiten

7.3 Die mobile App

7.4 Lists im Zusammenspiel mit anderen Apps in Office 365

# **Kapitel 8: Teams - Kontextbezogen kommunizieren und Dateien gemeinsam bearbeiten**

- 8.1 Der Aufbau eines Teams
- 8.2 Die Benutzeroberfläche von Teams
	- 8.2.1 Die Desktop-App
	- 8.2.2 Die Online-App
	- 8.2.3 Die mobile App

8.3 Kanäle in Teams

8.3.1 Sinn und Zweck von Kanälen

8.3.2 Kanal anlegen - Standardkanal oder privater Kanal

- 8.4 Chatten in Teams
	- 8.4.1 Kanalchat in einem Team
	- 8.4.2 Mails in den Kanalchat einbinden
	- 8.4.3 1:1-Chat oder Gruppenchat
	- 8.4.4 Benachrichtigungen
- 8.5 Suchen in Microsoft Teams
- 8.6 Online-Besprechungen mit Teams
	- 8.6.1 Sofortbesprechung
	- 8.6.2 Geplante Besprechung

8.6.3 Navigation in Online-Besprechungen

8.7 Dateiverarbeitung mit Teams

8.8 Teams mit Apps erweitern

8.9 Teams im Zusammenspiel mit den anderen Apps in Office 365

### **Kapitel 9: OneDrive for Business und SharePoint Online – Die Speicherorte in Office 365**

9.1 OneDrive for Business - Das »persönliche Laufwerk« in Office 365

9.1.1 Die Online-App

9.1.2 Die mobile App

9.1.3 OneDrive for Business im Zusammenspiel mit anderen Apps in Office 365

9.2 SharePoint Online – Der »Dateiserver« in Office 365

9.2.1 Die Online-App

9.2.2 Die mobile App

9.2.3 SharePoint im Zusammenspiel mit anderen Apps in Office 365

9.3 Ordner und Dateien aus Office 365 mit dem PC synchronisieren

9.3.1 OneDrive for Business

9.3.2 SharePoint/Teams

**Schlusswort**

Helmut Gräfen

# **Effektives Arbeiten mit MS Teams, OneNote, Outlook & Co.**

**Zusammenarbeit und Selbstorganisation mit Microsoft 365/Office 365**

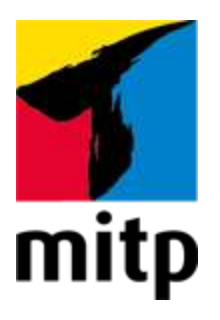

# <span id="page-12-0"></span>**Impressum**

# **Bibliografische Information der Deutschen Nationalbibliothek**

Die Deutsche Nationalbibliothek verzeichnet diese Publikation in der Deutschen Nationalbibliografie; detaillierte bibliografische Daten sind im Internet über [<http://dnb.d-nb.de](http://dnb.d-nb.de/)> abrufbar.

ISBN 978-3-7475-0321-8 1. Auflage 2021

[www.mitp.de](https://www.mitp.de/) E-Mail: [mitp-verlag@sigloch.de](mailto:mitp-verlag@sigloch.de) Telefon: +49 7953 / 7189 - 079 Telefax: +49 7953 / 7189 - 082

© 2021 mitp Verlags GmbH & Co. KG

Dieses Werk, einschließlich aller seiner Teile, ist urheberrechtlich geschützt. Jede Verwertung außerhalb der engen Grenzen des Urheberrechtsgesetzes ist ohne Zustimmung des Verlages unzulässig und strafbar. Dies gilt insbesondere für Vervielfältigungen, Übersetzungen, Mikroverfilmungen und die Einspeicherung und Verarbeitung in elektronischen Systemen.

Die Wiedergabe von Gebrauchsnamen, Handelsnamen, Warenbezeichnungen usw. in diesem Werk berechtigt auch ohne besondere Kennzeichnung nicht zu der Annahme, dass solche Namen im Sinne der Warenzeichen- und Markenschutz-Gesetzgebung als frei zu betrachten wären und daher von jedermann benutzt werden dürften.

Lektorat: Janina Bahlmann, Lisa Kresse Sprachkorrektorat: Christine Hoffmeister Covergestaltung: Christian Kalkert Bildnachweis: EkaterinaGr / [stock.adobe.com](https://stock.adobe.com/), apinan / [stock.adobe.com](https://stock.adobe.com/) **e**lectronic **pub**lication: III-satz, Husby, [www.drei-satz.de](https://www.drei-satz.de/)

Dieses Ebook verwendet das ePub-Format und ist optimiert für die Nutzung mit dem iBooks-reader auf dem iPad von Apple. Bei der Verwendung anderer Reader kann es zu Darstellungsproblemen kommen.

Der Verlag räumt Ihnen mit dem Kauf des ebooks das Recht ein, die Inhalte im Rahmen des geltenden Urheberrechts zu nutzen. Dieses Werk, einschließlich aller seiner Teile, ist urheberrechtlich geschützt. Jede Verwertung außerhalb der engen Grenzen des Urheherrechtsgesetzes ist ohne Zustimmung des Verlages unzulässig und strafbar. Dies gilt insbesondere für Vervielfältigungen, Übersetzungen, Mikroverfilmungen und Einspeicherung und Verarbeitung in elektronischen Systemen.

Der Verlag schützt seine ebooks vor Missbrauch des Urheberrechts durch ein digitales Rechtemanagement. Bei Kauf im Webshop des Verlages werden die ebooks mit einem nicht sichtbaren digitalen Wasserzeichen individuell pro Nutzer signiert.

Bei Kauf in anderen ebook-Webshops erfolgt die Signatur durch die Shopbetreiber. Angaben zu diesem DRM finden Sie auf den Seiten der jeweiligen Anbieter.

# <span id="page-14-0"></span>**Einleitung**

Die Verdichtung unseres Berufsalltags nimmt von Jahr zu Jahr kontinuierlich zu. Wer seinen aktuellen Arbeitsalltag mit dem von vor 10 oder 15 Jahren vergleicht, der wird feststellen, dass deutlich mehr Aufgaben in der gleichen Zeit zu bewältigen sind. Wir können davon ausgehen, dass sich diese Entwicklung in den nächsten Jahren weiter fortsetzt.

Wenn ich mich heute bei meinen Beratungstätigkeiten in den Unternehmen umschaue, stellt sich die Situation wie folgt dar:

- Der Begriff Aufgabe ist nicht klar definiert.
- Aufgaben und Termine werden nicht strikt voneinander getrennt.
- Aufgaben werden nicht verschriftlicht.
- Aufgaben werden analog in Kladden, College-Blöcken oder gar auf Zetteln notiert.
- Aufgaben werden in Excel-Listen geführt.
- Aufgaben werden in Word-Dateien aufgelistet.
- Aufgaben werden an unterschiedlichen Orten abgelegt.
- Aufgabenlisten werden parallel mit oder in unterschiedlichen Systemen geführt.
- Teamaufgaben werden nicht untereinander abgestimmt.
- Teammitglieder kennen nicht den aktuellen Aufgabenstatus der anderen Teammitglieder.
- Aufgaben werden von Führungskräften per Mail, Telefon, Zettel oder per Zuruf »delegiert«.
- Aufgaben werden vereinzelt von Mitarbeitern auch schon in Outlook oder ähnlichen Tools geführt, wobei dieses Vorgehen eher die Ausnahme darstellt.

Irgendwie werden die Aufgaben tatsächlich auch mit diesen Methoden erledigt, allerdings nicht immer fristgerecht und oft mit erheblichem Druck und Stress verbunden. Diese Art der analogen Aufgabenverwaltung werden wir uns auf Dauer aus dem bereits erwähnten Grund nicht weiter leisten können. Auch wenn die Aufgabenverwaltung zu einem Teil schon digitalisiert, d. h. mit IT-Tools, vorgenommen wird, fehlt oft eine Struktur, die es Ihnen ermöglicht, immer alle Aufgaben »auf dem Schirm zu haben«, sie in der Ihnen zur Verfügung stehenden Zeit realistisch zu planen und eine fristgerechte und korrekte Erledigung zu gewährleisten.

Ich bin der festen Überzeugung, dass das nur durch die Anwendung von Selbst- und Zeitmanagement-Methoden und den konsequenten Einsatz von digitalen IT-Tools zu bewerkstelligen ist. Idealerweise, indem Sie die theoretischen Modelle aus dem Zeitmanagement mit der praktischen Anwendung der Programme (Apps), die Ihnen Microsoft 365 und Office 365 zur Verfügung stellen, verbinden. Mit diesem Buch möchte ich Sie dabei möglichst praxisnah unterstützen.

# **Wie ist das Buch aufgebaut?**

#### **[Kapitel 1 »Die passenden Apps für typische Anforderungen im](#page-21-0) Arbeitsalltag«**

In diesem Kapitel beschreibe ich fünf typische Anforderungen, die beinahe jeden Arbeitsalltag kennzeichnen, und welche Apps dazu geeignet sind, diese Anforderungen zu bewältigen.

#### **Kapitel 2 »Selbst- und Zeitmanagement – Basics«**

Hier erläutere ich die aus meiner Sicht hilfreichsten Selbstund Zeitmanagement-Methoden und gebe Ihnen Tipps und Anregungen, wie Sie diese in Ihrem Arbeitsalltag sinnvoll einsetzen können.

#### **Kapitel 3 »Outlook – Mails, Termine und Aufgaben managen«**

Ab Kapitel 3 stelle ich Ihnen die Apps aus Microsoft 365/Office 365 vor. Den Anfang macht Outlook, ein Programm, dessen Leistungsumfang in den wenigsten Arbeitssituationen ausgereizt wird.

#### **Kapitel 4 »OneNote – Informationen zusammenhalten«**

OneNote ist der ideale Begleiter auf Ihrem Weg, zukünftig digitaler und papierärmer zu arbeiten. Wenn Sie sich auf das Arbeiten mit OneNote ernsthaft einlassen, werden Sie Ihren College-Block, Ihre Kladde und Ihre Post-its nicht mehr vermissen. In diesem Kapitel zeige ich auf, wie Sie die App für Ihre persönliche Organisation, aber auch für die Organisation Ihres Teams nutzen können.

#### **Kapitel 5 »Planner – Teamaufgaben managen«**

In diesem Kapitel zeige ich Ihnen, wie Sie mit dieser App die Aufgaben in Ihrem Team effektiver als bisher managen

können. Gleichzeitig weise ich auf die Abgrenzung zu klassischen Projektmanagement-Tools wie z. B. Microsoft Project hin.

#### **Kapitel 6 »To Do – Persönliche Aufgaben managen«**

Diese App möchte ich Ihnen ganz besonders ans Herz legen, da sie sowohl die Aufgaben verwaltet, die Sie sich selbst gestellt haben, als auch die Teamaufgaben, die Ihnen über einen Planner zugewiesen wurden. Eine App, die Ihnen Ihre sämtlich zu erledigenden Aufgaben anzeigt, unabhängig davon, in welchem Kontext diese entstanden sind, stellt eine enorme Arbeitserleichterung dar.

#### **Kapitel 7 »Lists – Informationen in Listenform verarbeiten«**

Diese Form der Informationsverarbeitung gibt es schon etliche Jahre, aber sie wird eher selten in Unternehmen eingesetzt. Das liegt unter anderem daran, dass das Arbeiten mit Listen bisher unkomfortabel war. Das hat sich allerdings mit der Veröffentlichung der App Lists entscheidend verändert. Listen eignen sich z. B. sehr gut zur Verwaltung von Ressourcen. In diesem Kapitel führe ich Sie an das Arbeiten mit Listen schrittweise heran.

#### **Kapitel 8 »Teams – Kontextbezogen kommunizieren und Dateien gemeinsam bearbeiten«**

In diesem Kapitel zeige ich Ihnen das Potenzial auf, das Teams bereithält, um Ihre Produktivität deutlich zu steigern. Ich gebe Ihnen Tipps & Tricks zu den verschiedenen Schwerpunkten an die Hand, die Ihnen Ihren Arbeitsalltag erleichtern werden. Kommunizieren Sie via Chat, führen Sie Online-Besprechungen, arbeiten Sie mit Ihren Kollegen gemeinsam an Dateien und binden Sie Apps ein, die

Funktionen bereitstellen, die Teams von Hause aus nicht bietet.

**Kapitel 9 »OneDrive for Business und SharePoint Online – Die Speicherorte in Office 365«**

Ich erkläre in diesem Kapitel das Speicherkonzept von Office 365 und in welchen Fällen welcher Speicherort am sinnvollsten ist. Außerdem beschreibe ich die Vorgehensweise, wie Sie Ihre Ordner und Dateien aus Office 365 mit Ihrem PC, Notebook oder Surface synchronisieren.

Sofern verfügbar, gehe ich in allen Kapiteln auch auf die mobilen Varianten der Apps für Android Phones und für iPhones ein. Im Stichwortverzeichnis können Sie die wichtigsten Begriffe und Funktionen nach den einzelnen Apps sortiert nachschlagen.

# **Auf welche Version und welchen Stand bezieht sich das Buch?**

Sie können das Buch für alle Microsoft 365- und Office-365- Pläne nutzen, die die in dem Buch beschriebenen Apps enthalten. Es bezieht sich auf den Funktionsstand von April 2021. Microsoft hat die Namen der Pläne (Abomodelle) Anfang 2020 zum Teil geändert. Da sich der Produktname Office 365 etabliert hat, habe ich mich dafür entschieden, im Buch nur mit dem Produktnamen Office 365 zu arbeiten. Fast alle beschriebenen Funktionen können auch mit den Microsoft-365-Plänen genutzt werden. Zu Ihrer Orientierung führe ich hier die wichtigsten Pläne mit altem und neuem Namen auf.

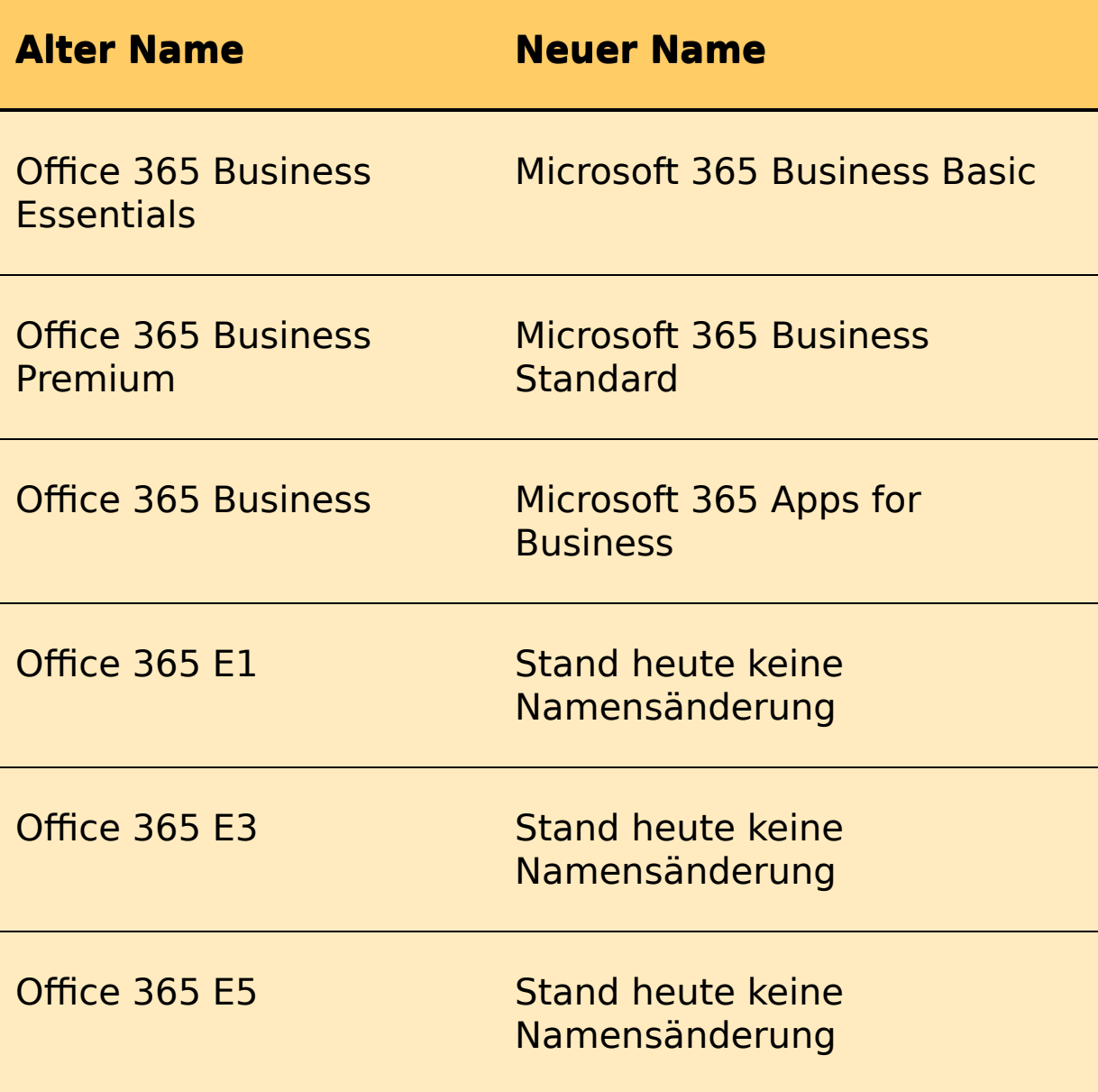

Microsoft bietet auch die Pläne Microsoft 365 E3 und Microsoft 365 E5 an. Sie enthalten die Funktionen und Apps der Pläne Office 365 E3 und Office 365 E5, darüber hinaus aber auch unter anderem das Betriebssystem Windows Enterprise.

# **Für wen ist das Buch gedacht?**

Das Buch ist für alle Personen gedacht, die in ihrem Arbeitsalltag mit Microsoft 365 oder Office 365 arbeiten und die die ihnen zur Verfügung stehende Arbeitszeit bestmöglich nutzen wollen.

# **Fragen und Anregungen**

Wenn Sie Fragen oder Anregungen zu meinem Buch haben, lade ich Sie herzlich ein, mir eine Mail an helmut.graefen@teambabel.de [zu schicken. Es kann zwar ein paar Tage dauern,](mailto:helmut.graefen@team-babel.de) aber ich werde Ihnen auf jeden Fall antworten.

An dieser Stelle möchte ich mich bei meiner Lektorin Janina Bahlmann bedanken, die mich zu jeder Zeit mit ihrer konstruktiven Kritik und ihren hilfreichen Anmerkungen unterstützt hat. Dank gebührt ebenfalls den anderen Mitarbeitern des mitp-Verlages, die zum Gelingen des Buches beigetragen haben.

Ein besonderer Dank gilt meiner Frau, Anne Nießen, die auch dieses Buchprojekt immer befürwortet und mich moralisch unterstützt hat.

Ich wünsche Ihnen beim Lesen viele neue Erkenntnisse und ein effektives Arbeiten mit MS Teams, OneNote, Outlook & Co.

Monschau, im Mai 2021 Helmut Gräfen

# <span id="page-21-0"></span>**Kapitel 1: Die passenden Apps für typische Anforderungen im Arbeitsalltag**

Seit etwa 2 Jahren steigt die Anzahl der Unternehmen, die mit Office 365 in das Cloud Computing einsteigen. Im Jahr 2020 war durch die Coronakrise der Bedarf an Homeoffice-Arbeitsplätzen von einem Tag auf den anderen sehr groß. Office 365 und das darin enthaltene Produkt Microsoft Teams stellte eine schnell umzusetzende Lösung für diese Herausforderung dar. Der Schwerpunkt liegt aber heute, etwa ein Jahr später, immer noch fast ausschließlich auf Microsoft Teams. Dass Ihnen mit Office 365 eine Sammlung höchst interessanter Tools an die Hand gegeben wird, mit denen Sie beispielsweise Ihre persönlichen Aufgaben, aber auch die Teamaufgaben deutlich produktiver als bisher managen können, geht leider oft genug unter. Tatsächlich ist Office 365 prall gefüllt mit hilfreichen Apps. Ich möchte Ihnen in diesem Kapitel zeigen, welche App für welchen Zweck am besten geeignet ist.

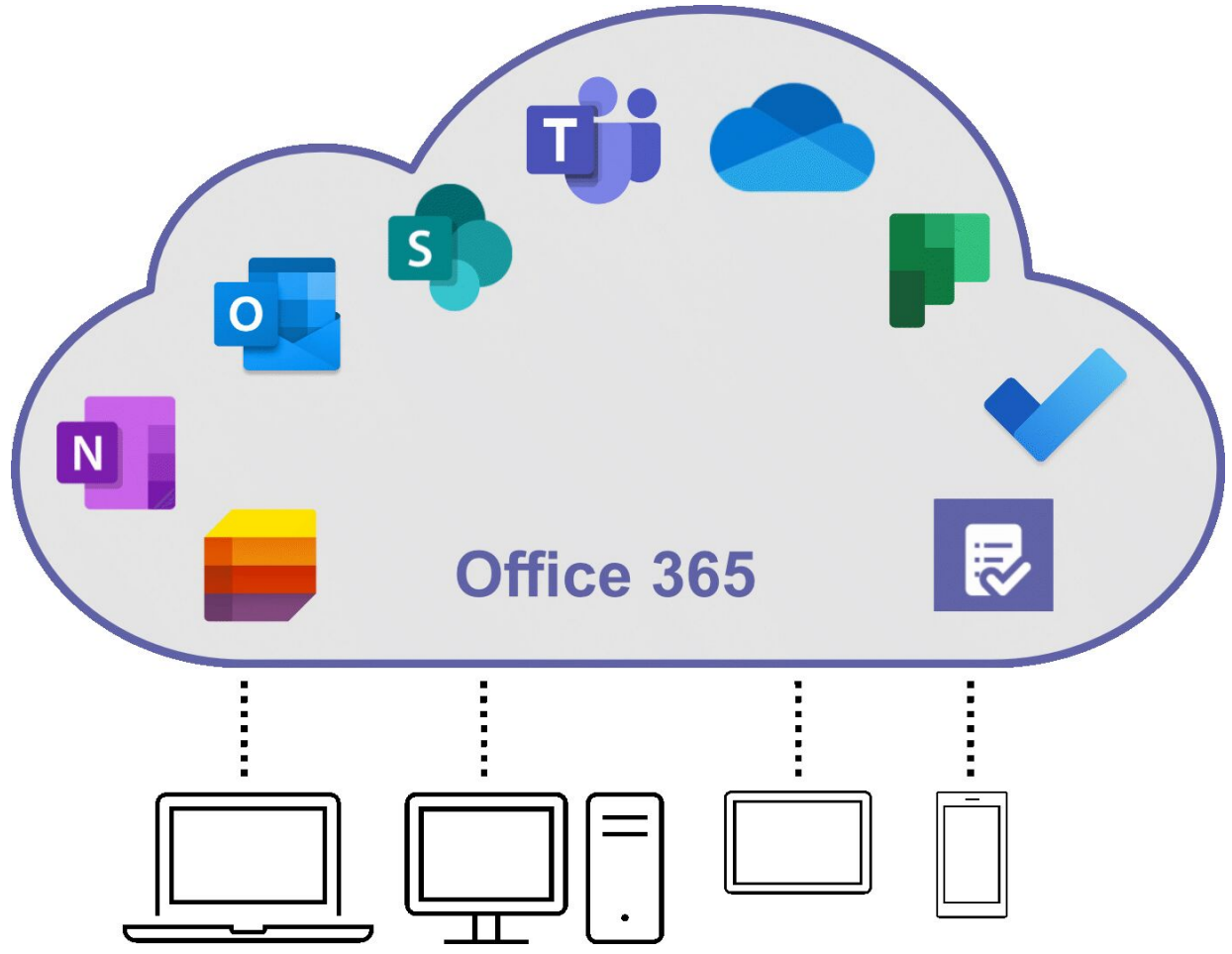

**Abb. 1.1:** Die wichtigsten Apps in Office 365

Neben den Apps, deren sinnvolle Nutzung die Produktivität schon deutlich erhöhen, können Sie Ihre Effektivität noch einmal steigern, indem Sie einen weiteren Vorteil des Cloud Computings gezielt nutzen: die Unabhängigkeit von Ort und Gerät. Liegen Dokumente, Mails, Chats und andere Informationen in Office 365, stehen die Daten Ihnen und Ihren Kollegen stets und überall zur Verfügung, unabhängig vom Ort und dem Endgerät, mit dem Sie arbeiten möchten.

Die Anforderungen, die in der Administration eines Unternehmens täglich zu bewältigen sind, ähneln sich in ihrem Wesen. Unabhängig von der Branche, dem Gewerbe oder der Unternehmensgröße. Anhand von fünf typischen Anforderungen möchte ich Ihnen den effektiven Einsatz von Office 365 beispielhaft aufzeigen.

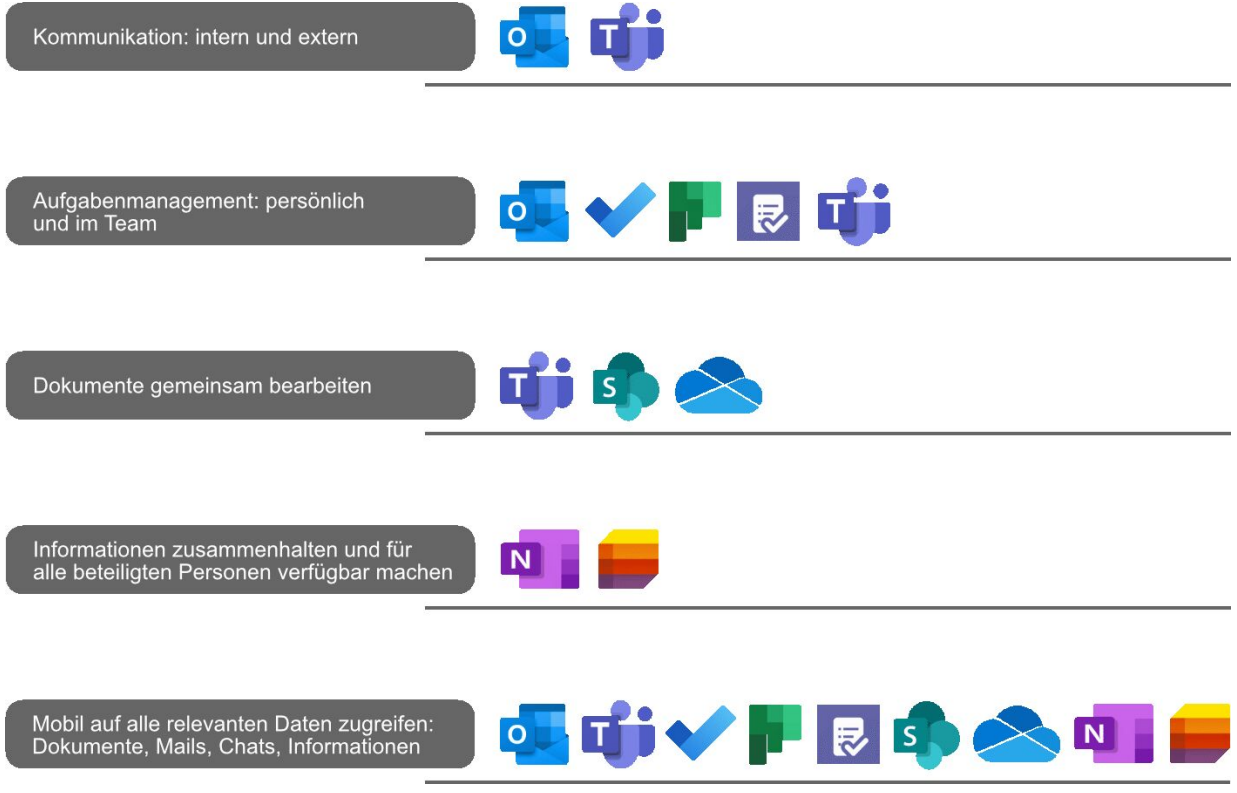

**Abb. 1.2:** Fünf typische Anforderungen in einem Unternehmen

# <span id="page-23-0"></span>**1.1 Kommunikation: Intern und extern**

Für die elektronische Kommunikation in Ihrem Unternehmen stellt Ihnen Office 365 die zwei Apps Outlook und Teams zur Verfügung. Um mit diesen beiden Tools möglichst effektiv zu arbeiten, empfiehlt es sich, Ihre elektronische Kommunikation in Gruppen zusammenzufassen: in die interne, die Sie mit Teams handeln (kontextbezogene Kommunikation), und die externe Kommunikation, die Sie mit Outlook verwalten (personenzentrierte Kommunikation).

Heutzutage ist immer noch häufig sowohl die interne als auch die externe Kommunikation personenzentriert. Möchten Sie z. B. Informationen zu einem Projekt in Form von Text, Links und/oder Dateianhängen an Mitglieder des Projektteams übermitteln, geschieht dies mit einer Mail, wahrscheinlich mit Outlook versendet.

Nehmen wir an, das Projektteam besteht aus sieben Personen. Sechs Personen erhalten also die von Ihnen versendete Mail in ihren Posteingängen in Outlook, entweder als direkte Empfänger oder als

Mitglied einer Verteilergruppe. Jede der beteiligten Personen muss diese Informationen und Dateianhänge in den passenden Kontext bringen. Das passiert sehr oft durch die Ablage der Mail in einem entsprechenden Unterordner des Posteingangs.

#### **Nachteile der personenzentrierten Kommunikation mit Outlook:**

- $\bullet$  Die Informationen existieren nun 7 x in der IT-Landschaft, und zwar als gesendete Mail in Ihrem Postfach und als empfangene Mail bei den Projektteammitgliedern.
- Haben Sie einen Dateianhang mit versendet, existiert diese Datei 8 x – das Original, das Sie der Mail angehängt haben, und in jedem Empfängerpostfach eine Kopie.
- Angenommen, mehrere Personen im Team nehmen Änderungen in der Dateikopie aus der Mail vor. Diese Änderungen in der Originaldatei zu konsolidieren, erfordert einen enormen Zeitaufwand.
- Stoßen weitere Personen (Kundenmitarbeiter, neue Teammitglieder externer Dienstleister) zum Team, müssen diese mit allen Informationen versorgt werden.
- Jede beteiligte Person hat in der Regel ihre eigene, individuelle Ablagestruktur in Outlook.
- Ein Zusammenhalten der Projektmails in Outlook ist aufwendig.
- Das Aktualisieren der Projektdateien gestaltet sich ebenfalls aufwendig.
- Die aktuellen Dateistände sind schwer zu ermitteln.

Die Lösung für die interne Kommunikation heißt Teams. Die Informationen, die Sie bisher gemailt haben, chatten Sie im passenden Teamkanal. Die Dateien, die Sie als Mailanhänge verschickt haben, legen Sie im Team ab. Im Chat verweisen Sie dann auf diese Datei, entweder textlich oder direkt mit einem Link zu der Datei. Alle relevanten Informationen und Dateien liegen im richtigen Kontext.

#### **Vorteile der kontextbezogenen Kommunikation mit Teams:**

Die gechatteten Informationen existieren im Team nur 1 x.

- Die benötigte Datei liegt im Kontext des Projektteams und ist nur 1 x vorhanden.
- Alle Personen im Team arbeiten mit der Originaldatei, ein Konsolidieren von Dateikopien ist nicht mehr erforderlich.
- Stoßen weitere Personen (Kundenmitarbeiter, neue Teammitglieder externer Dienstleister) zum Team, können diese auf alle Chatverläufe und Dateien zugreifen.
- Ein Zusammenhalten von Projektmails in Outlook ist nicht mehr notwendig.
- Sobald eine Person im Team eine Änderung in einer Datei vorgenommen hat, wird diese automatisch gespeichert.
- Alle Dateien werden stets mit ihrem aktuellen Dateistand angezeigt.

Die beschriebene Vorgehensweise macht nicht nur in einem Projektkontext Sinn. Mit einem Team können Sie ebenso gut Abteilungen, Bereiche u. Ä. abbilden.

#### **Chatten Sie statt zu mailen**

Überführen Sie, wann immer möglich, die Kommunikation per Mail dauerhaft in eine Chatkommunikation in einem Teamkanal. Dies konsequent angewendet, wird die Anzahl Ihrer Mails drastisch verringern.

Komplett auf das Mailen zu verzichten, ist jedoch leider nicht möglich. Für die Kommunikation mit Kunden, Lieferanten und anderen Externen wird uns Outlook wohl noch die nächsten Jahre begleiten. Dennoch empfehle ich Ihnen, immer wieder zu überprüfen, ob die Kommunikation mit Externen wirklich noch über Outlook laufen muss.

### **Mails von Externen ins Team weiterleiten**

Leiten Sie Mails von Externen, die teamrelevante Informationen enthalten, in den passenden Kanal des Teams weiter. Jeder Kanal in Teams verfügt über eine eigene Mailadresse. In Abschnitt 8.4 beschreibe ich, wie Sie die Mailadresse eines Teamkanals abrufen.

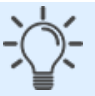

Seit April 2021 besteht auch die Möglichkeit, aus Outlook heraus eine Mail mit einem Team zu teilen. Details dazu finden Sie in Abschnitt 3.5.

# <span id="page-26-0"></span>**1.2 Aufgabenmanagement: Persönlich und im Team**

Die Vielfalt und Anzahl der Aufgaben nehmen von Jahr zu Jahr zu. Die Einführung von Microsoft Teams erhöht zwar auf der einen Seite die Komplexität des Aufgabenmanagements, bietet aber auf der anderen Seite hilfreiche Tools, um die Komplexität gut zu managen. In aller Regel sind Sie Mitglied in mehreren Teams und haben damit Aufgaben in unterschiedlichen Teams zu erledigen. Dazu kommen noch Ihre persönlichen Aufgaben, die nichts mit einer Teammitgliedschaft zu tun haben. Diese vielfältigen Anforderungen müssen optimal gemanagt werden.

**Strikte Trennung von persönlichen Aufgaben und Teamaufgaben**

Trennen Sie scharf zwischen persönlichen Aufgaben und Aufgaben, die Ihnen in einem Teamkontext zugewiesen werden und nutzen Sie zur Verwaltung die passenden Apps.

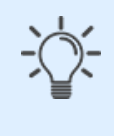

In Office 365 stehen fünf Apps zur Verfügung, um Aufgaben zu verwalten: Outlook, To Do, Planner, Tasks von Planner und To Do und Teams. In der folgenden Tabelle gebe ich Ihnen einen Überblick, in welchen Fällen Ihnen welche App die meisten Vorteile bringt.

**Anforderung App Bemerkung**

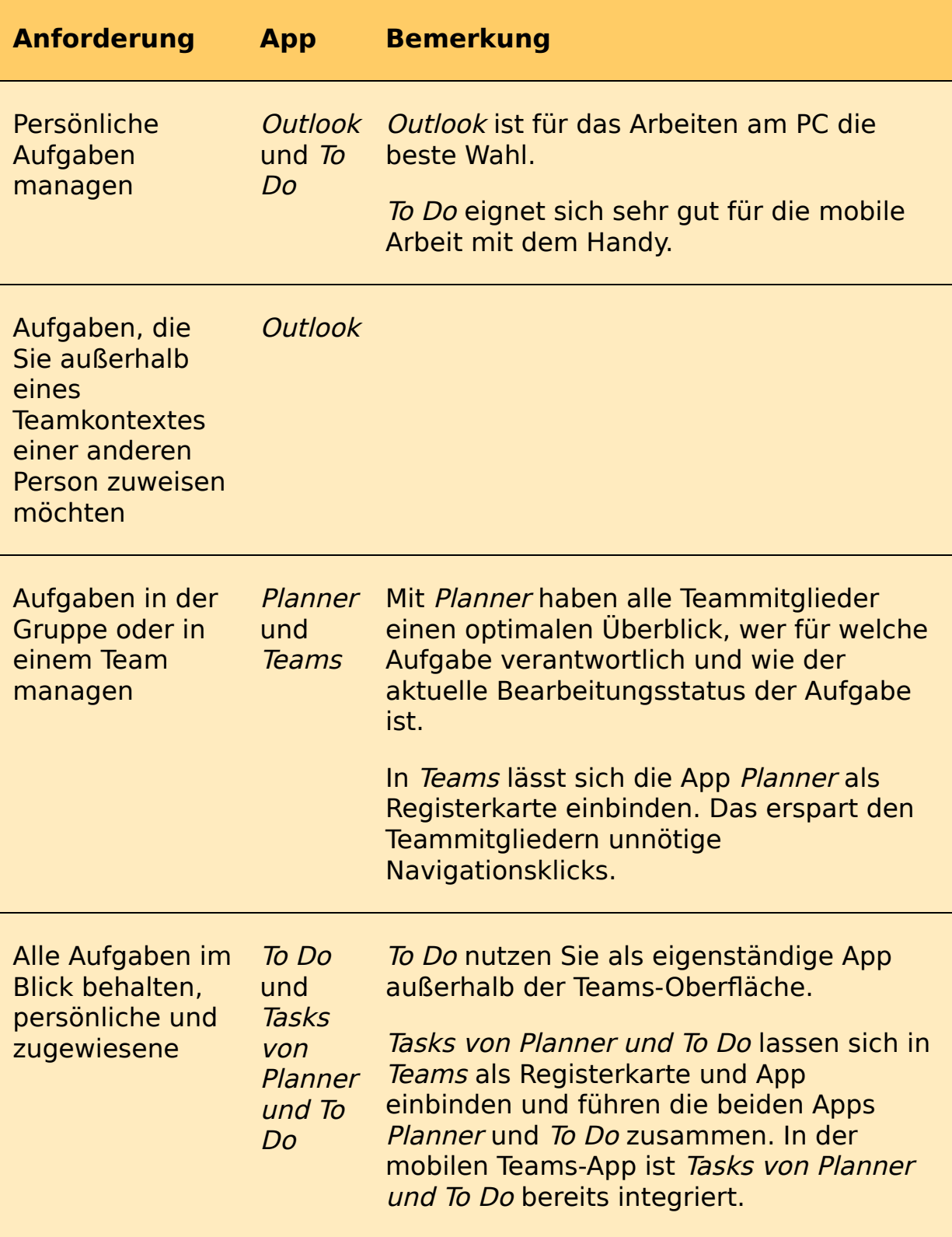

**Tabelle 1.1:** Wann nutzen Sie welche Apps?

# <span id="page-28-0"></span>**1.3 Dokumente gemeinsam bearbeiten**

Grob gesprochen, unterscheidet Office 365 zwischen persönlichen Dokumenten, auf die nur Sie selbst zugreifen können, und solchen, die von einer Gruppe von Personen bearbeitet werden sollen. Mit dem Begriff Dokumente, der aus der SharePoint-Welt kommt, sind Ordner und Dateien gemeint. Neben SharePoint können Sie Ordner und Dateien auch in Teams und OneDrive speichern und bearbeiten. Diese drei Begriffe werden sowohl als Bezeichnung für den Speicherort als auch für die dazu passende App verwendet.

#### **Klare Unterscheidung zwischen persönlichen und Gruppendaten**

Legen Sie für sich selbst, aber auch innerhalb Ihrer Arbeitsgruppe klar und deutlich fest, welche Daten in der Gruppe bearbeitet werden und welche Dateien als persönlich eingestuft werden. Entsprechend dieser Klassifizierung ergibt sich der Speicherort fast automatisch.

#### **Wann nutze ich welchen Speicherort in Office 365?**

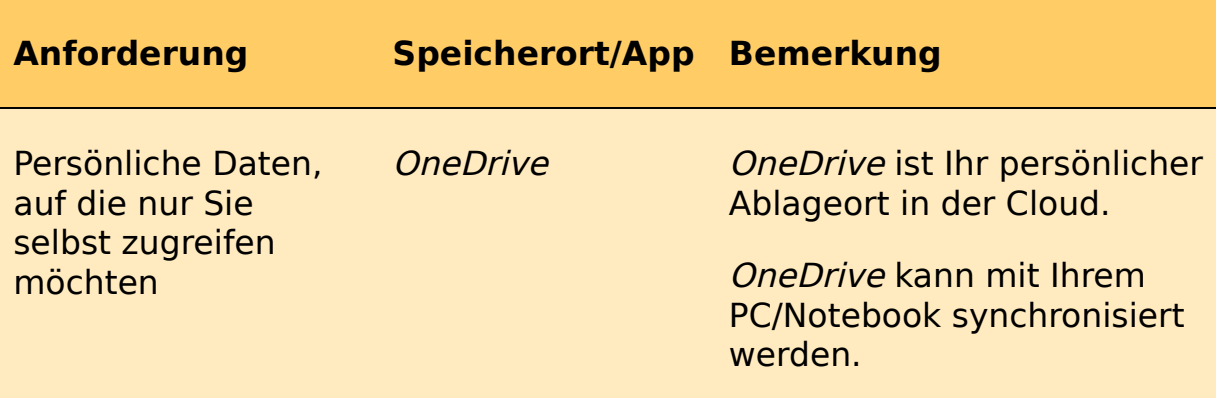

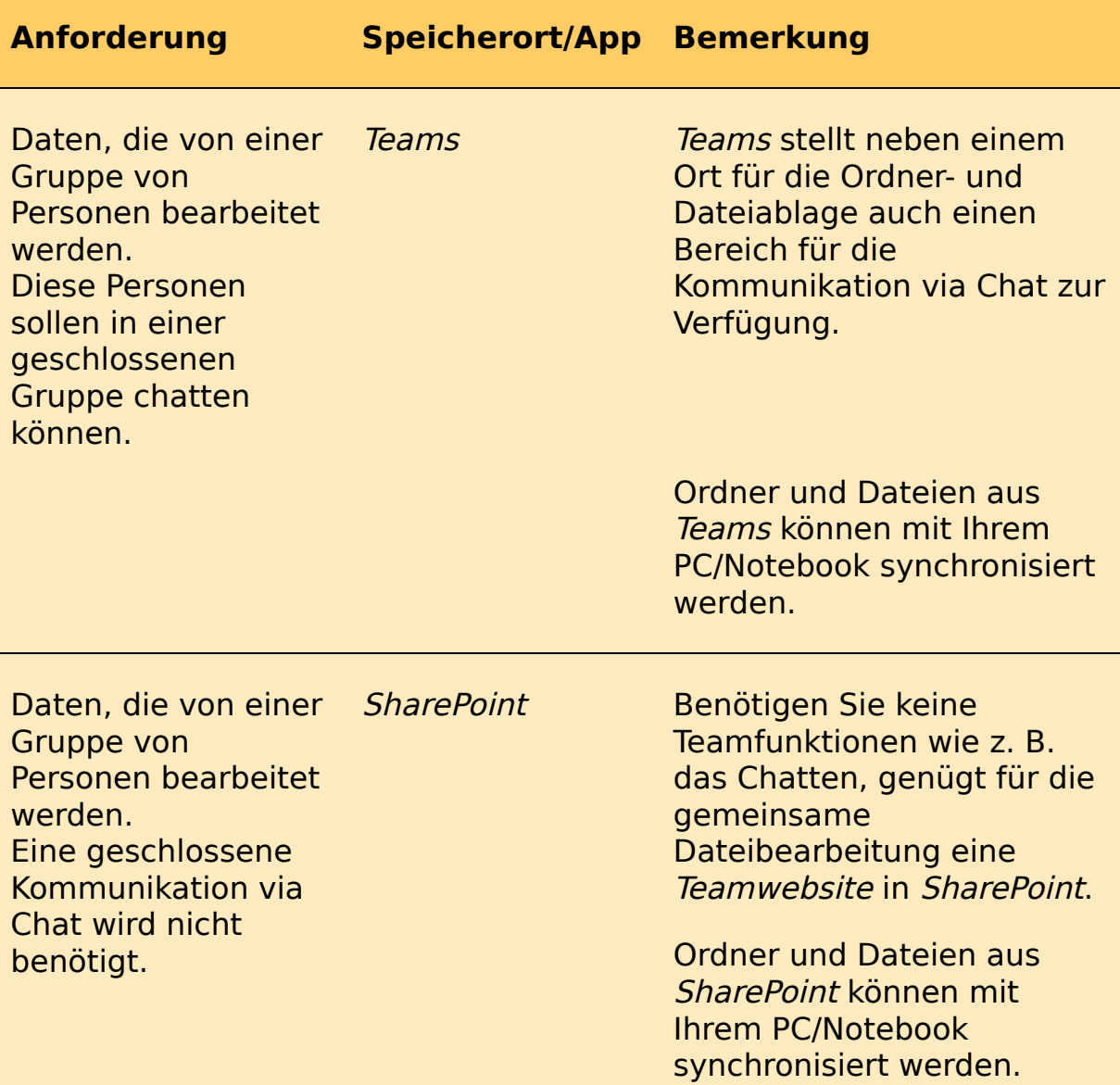

**Tabelle 1.2:** Wann nutze ich welchen Speicherort?

# <span id="page-29-0"></span>**1.4 Informationen zusammenhalten und für alle Beteiligten verfügbar machen**

Sprechen wir über Informationen, können wir diese in zwei Gruppen unterteilen, die mit zwei unterschiedlichen Tools verarbeitet werden.

**Notizen, Ideen, Gedanken – Verarbeitung mit OneNote** Diese Art von Informationen in Dateien zu speichern, ist eine eher